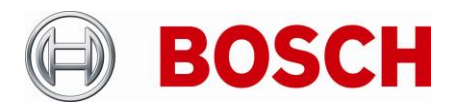

From Product Management Product Management Product Management Problem Product Nuremberg

BT-VS BT-VS/PAS4 +49 911 93456 0 18-Jun-2021

# **Release Letter**

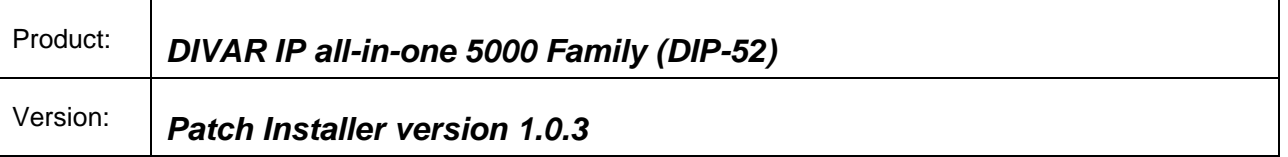

# **1. General**

The Patch Installer combines a number of software patches, which are applicable to the above-mentioned product(s). The Patch Installer is supposed to be executed on an already installed system. It does not change or replace the recovery image.

# **2. Restrictions; Known Issues**

• After login to BVRAdmin account for patch installation the system needs to be rebooted, which may result in a recording gap (depending on the amount of RAM-buffer of the used cameras). It is recommended to check recording functionality after system update and reboot.

# **3. New subcomponent software versions**

• N/A

# **4. New Features**

• Can be applied only on systems with BVMS version 11.0 (build 1025)

# **5. Applied Changes / Bug Fixes**

- Updates firewall exceptions for 64-bit BVMS binaries
- Corrects installation path of the transcoder
- MAC-address fix described in KB-article: [https://community.boschsecurity.com/t5/Security-](https://community.boschsecurity.com/t5/Security-Video/TSG-DIPaio-5000-changing-MAC-address-results-into-invalid/ta-p/10332)[Video/TSG-DIPaio-5000-changing-MAC-address-results-into-invalid/ta-p/10332](https://community.boschsecurity.com/t5/Security-Video/TSG-DIPaio-5000-changing-MAC-address-results-into-invalid/ta-p/10332)

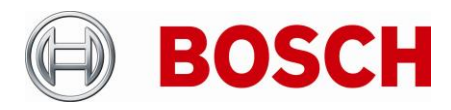

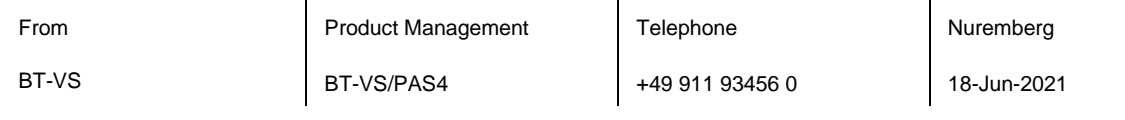

# **6. Installation Notes**

The following steps have to be performed in order to patch an existing installation on a DIVAR IP all-in-one video management appliance:

- Download and unzip the Patch Installer from [http://www.boschsecurity.com](http://www.boschsecurity.com/)
- Copy the content to a USB drive
- When the BVMS default screen is shown, press CTRL + ALT + DEL
- Hold down the SHIFT key while clicking Log off
- Log in as BVRAdmin
- Transfer the BVMS installation folder from the USB drive to the BVRAdmin desktop
- Double click executable inside the transferred folder.
- Follow the installation procedure without changing any settings

Notes:

- During initial boot and installation, the system must be connected to a network.
- The patch requires a system reboot which results in a short recording gap.
- The patch shall be applied after the BVMS upgrade.
- Existing firewall rules will be removed by this patch

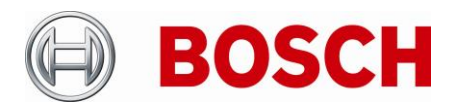

From Product Management Product Management Product Management Problem Product Nuremberg

BT-VS BT-VS/PAS4 +49 911 93456 0 18-Jun-2021

# **7. History**

### *7.1 Patch Installer version 1.0.2*

### **New subcomponent software versions**

- Transcoding Service 7.10.0037
- Video Streaming Gateway 7.2.0.44

### **New Features**

• Can be applied only on systems with BVMS version 10.1.1 (build 12)

# **Applied Changes / Bug Fixes**

- Updates firewall exceptions for 64-bit BVMS binaries
- MAC-address fix described in KB-article: [https://community.boschsecurity.com/t5/Security-](https://community.boschsecurity.com/t5/Security-Video/TSG-DIPaio-5000-changing-MAC-address-results-into-invalid/ta-p/10332)[Video/TSG-DIPaio-5000-changing-MAC-address-results-into-invalid/ta-p/10332](https://community.boschsecurity.com/t5/Security-Video/TSG-DIPaio-5000-changing-MAC-address-results-into-invalid/ta-p/10332)

### *7.2 Patch Installer version 1.0.1*

### **New subcomponent software versions**

If installed on BVMS 9 system:

- Video Streaming Gateway 6.45.0010
- Transcoding Service 6.44.0042

If installed on BVMS 10 system:

- Video Streaming Gateway 7.00.0002
- Transcoding Service 7.10.0017

If installed on BVMS 10.0.1 system:

N/A

### **New Features**

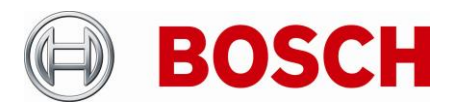

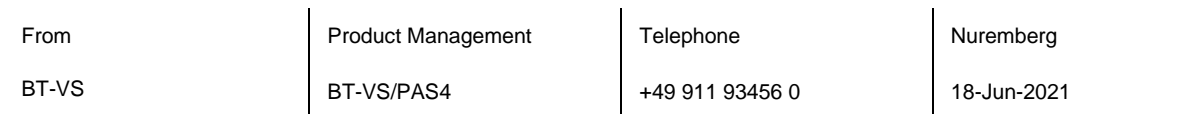

• Can be applied on systems with BVMS version 10.0.1 (in addition to 9.0 and 10.0)

# **Applied Changes / Bug Fixes**

General:

• Includes MAC-address fix described in KB-article: [https://community.boschsecurity.com/t5/Security-Video/TSG-DIPaio-5000-changing-MAC-address](https://community.boschsecurity.com/t5/Security-Video/TSG-DIPaio-5000-changing-MAC-address-results-into-invalid/ta-p/10332)[results-into-invalid/ta-p/10332](https://community.boschsecurity.com/t5/Security-Video/TSG-DIPaio-5000-changing-MAC-address-results-into-invalid/ta-p/10332)

If installed on BVMS 9 system:

- Patch for BVMS-9.0.0.827: 221394, 221454 4 Eyes user changing password
- Patch for BVMS-9.0.0.827: 231649 AUX command
- Patch for BVMS-9.0.0.827: 241707, 242334 DIP AiO iSCSI Load Balancing and Config Tabs
- Patch for BVMS-9.0.0.827: 227171 DVR Hybrid Frame drop
- Patch for BVMS-9.0.0.827: 229661, 224251, 221373, 209832 MOV Export
- Patch for BVMS-9.0.0.827: 208696, 235489 OC Restart Stream Loss
- Patch for BVMS-9.0.0.827: 211404, 241463 Security Issue
- Patch for BVMS-9.0.0.827: 219067 RCP+ Callsequencer

If installed on BVMS 10 system:

- Patch for BVMS-10.0.0.1225: 241707, 242334 DIP AiO iSCSI Load Balancing and Config Tabs
- Patch for BVMS-10.0.0.1225: 232054, 232229 Improvements Forensic Search and Video Export
- Patch for BVMS-10.0.0.1225: 211404, 241463 Security Issue
- Adds firewall exceptions for 64-bit BVMS binaries

If installed on BVMS 10.0.1 system:

• Adds firewall exceptions for 64-bit BVMS binaries

### **Installation Notes**

The following steps have to be performed in order to patch an existing installation on a DIVAR IP all-in-one video management appliance:

- Download and unzip the Patch Installer from [http://www.boschsecurity.com](http://www.boschsecurity.com/)
- Copy the content to a USB drive
- When the BVMS default screen is shown, press CTRL + ALT + DEL
- Hold down the SHIFT key while clicking Log off
- Log in as BVRAdmin
- Transfer the BVMS installation folder from the USB drive to the BVRAdmin desktop
- Double click executable inside the transferred folder.
- Follow the installation procedure without changing any settings

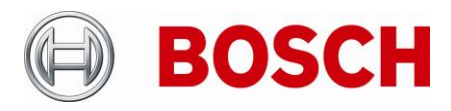

From Product Management Product Management Product Management Problem Product Nuremberg BT-VS BT-VS/PAS4 +49 911 93456 0 18-Jun-2021

Notes:

- During initial boot and installation the system must be connected to a network.
- The patch requires a system reboot which results in a short recording gap.

In case of an upgrade to BVMS 10 or 10.0.1, the patch shall be applied after the BVMS upgrade.

#### *7.3 Patch Installer version 1.00*

### **New subcomponent software versions**

If installed on BVMS 9 system:

- Video Streaming Gateway 6.45.0010
- Transcoding Service 6.44.0042

If installed on BVMS 10 system:

- Video Streaming Gateway 7.00.0002
- Transcoding Service 7.10.0017

### **New Features**

N/A

# **Applied Changes / Bug Fixes**

General:

• Includes MAC-address fix described in KB-article: [https://community.boschsecurity.com/t5/Security-Video/TSG-DIPaio-5000-changing-MAC-address](https://community.boschsecurity.com/t5/Security-Video/TSG-DIPaio-5000-changing-MAC-address-results-into-invalid/ta-p/10332)[results-into-invalid/ta-p/10332](https://community.boschsecurity.com/t5/Security-Video/TSG-DIPaio-5000-changing-MAC-address-results-into-invalid/ta-p/10332)

If installed on BVMS 9 system:

- Patch for BVMS-9.0.0.827: 221394, 221454 4 Eyes user changing password
- Patch for BVMS-9.0.0.827: 231649 AUX command
- Patch for BVMS-9.0.0.827: 241707, 242334 DIP AiO iSCSI Load Balancing and Config Tabs
- Patch for BVMS-9.0.0.827: 227171 DVR Hybrid Frame drop
- Patch for BVMS-9.0.0.827: 229661, 224251, 221373, 209832 MOV Export
- Patch for BVMS-9.0.0.827: 208696, 235489 OC Restart Stream Loss
- Patch for BVMS-9.0.0.827: 211404, 241463 Security Issue
- Patch for BVMS-9.0.0.827: 219067 RCP+ Callsequencer

If installed on BVMS 10 system:

• Patch for BVMS-10.0.0.1225: 241707, 242334 - DIP AiO iSCSI Load Balancing and Config Tabs

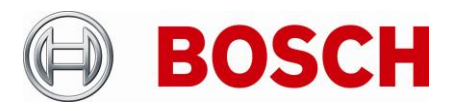

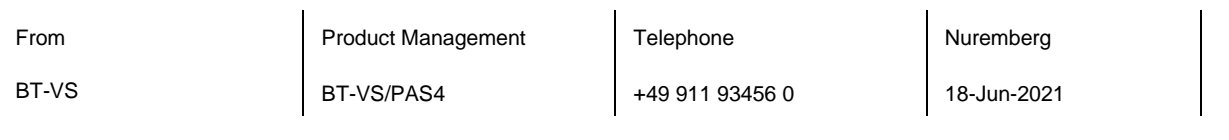

- Patch for BVMS-10.0.0.1225: 232054, 232229 Improvements Forensic Search and Video Export
- Patch for BVMS-10.0.0.1225: 211404, 241463 Security Issue
- Adds firewall exceptions for 64-bit BVMS binaries